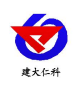

# **RS-TVOC-N01-2-4** 王字壳 **TVOC** 变送器 用户手册 (**485** 型)

文档版本:V1.2

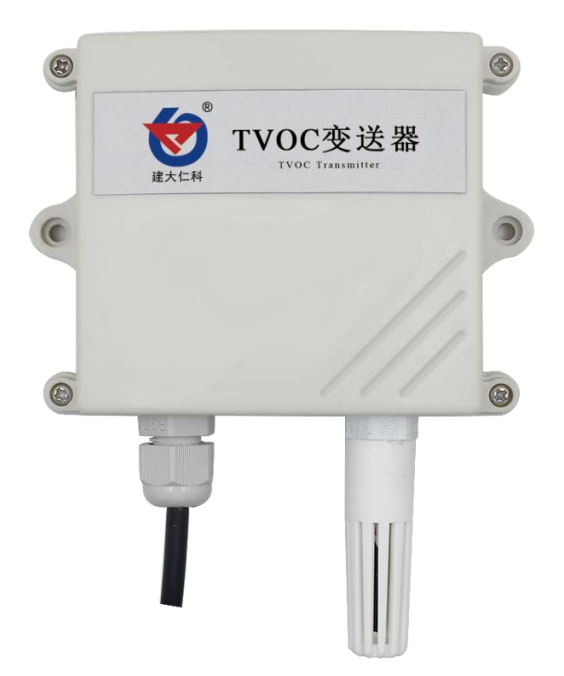

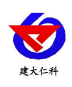

#### 目录

<span id="page-1-0"></span>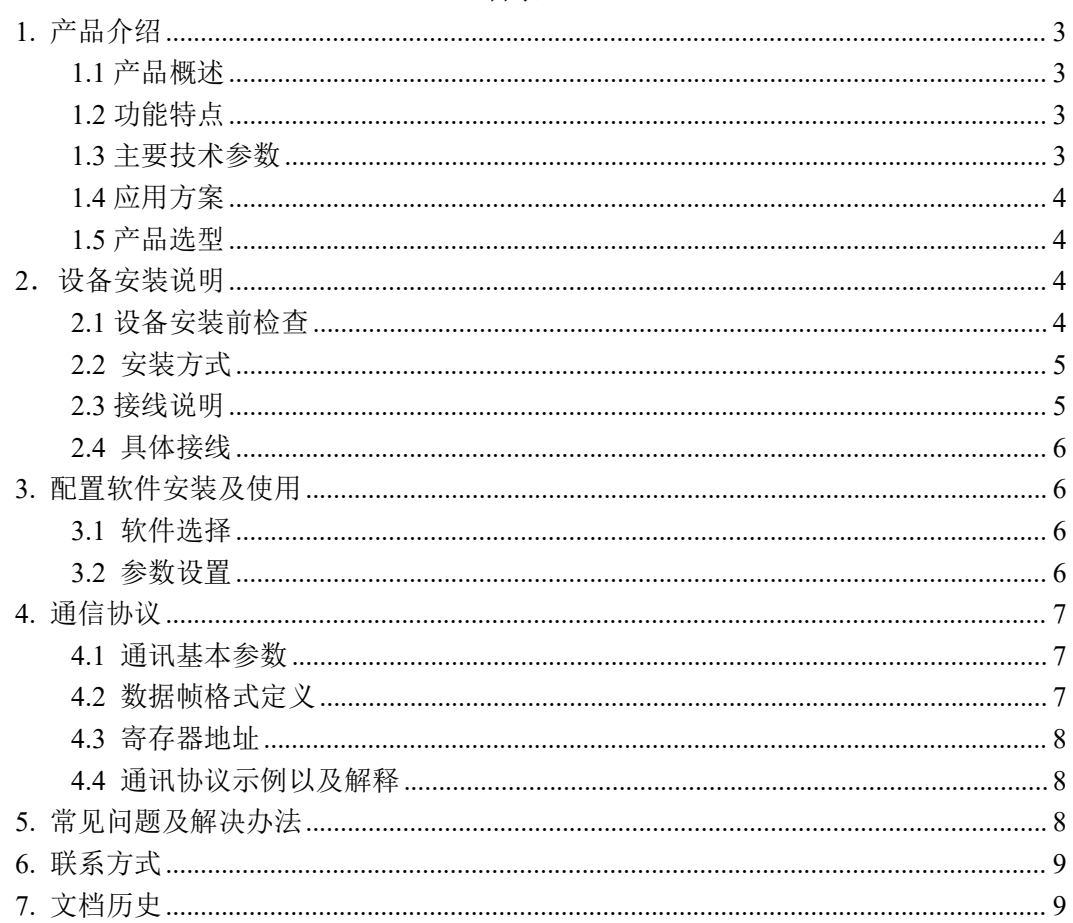

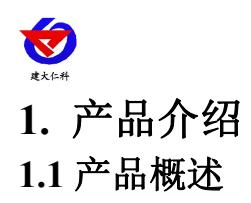

<span id="page-2-0"></span>随着家建筑行业的发展,室内装修带来的室内环境污染也越来越受到关注,TVOC 是空 气中三种有机污染物(多环芳烃、挥发性有机物和醛类化合物)中影响较为严重的一种。 VOC 是指室温下饱和蒸气压超过了 133.32pa 的有机物,其沸点在 50℃至 250℃,在常温下 可以蒸发的形式存在于空气中,它的毒性、刺激性、致癌性和特殊的气味性,会影响皮肤和 黏膜,对人体产生极大损害。我司推出的 RS-TVOC-N01 变送器,能有效监测环境中的 TVOC 含量,产品采用 485 通信接口,标志 ModBus-RTU 通信协议,可与 PLC、用户主机、组态 软件等直接进行通信,方便二次开发。

#### <span id="page-2-1"></span>**1.2** 功能特点

■采用国外进口高灵敏度的气体检测探头,技术成熟,并且使用高性能信号采集电路,信号 稳定,准确度高。

■TVOC 测量量程 0~60000ppb。

■485 通信,标准 ModBus-RTU 通信协议,通信地址及波特率可设置,最远通信距离可达 2000 米。

■产品采用壁挂式防水壳,安装方便,防护等级高。

#### <span id="page-2-2"></span>**1.3** 主要技术参数

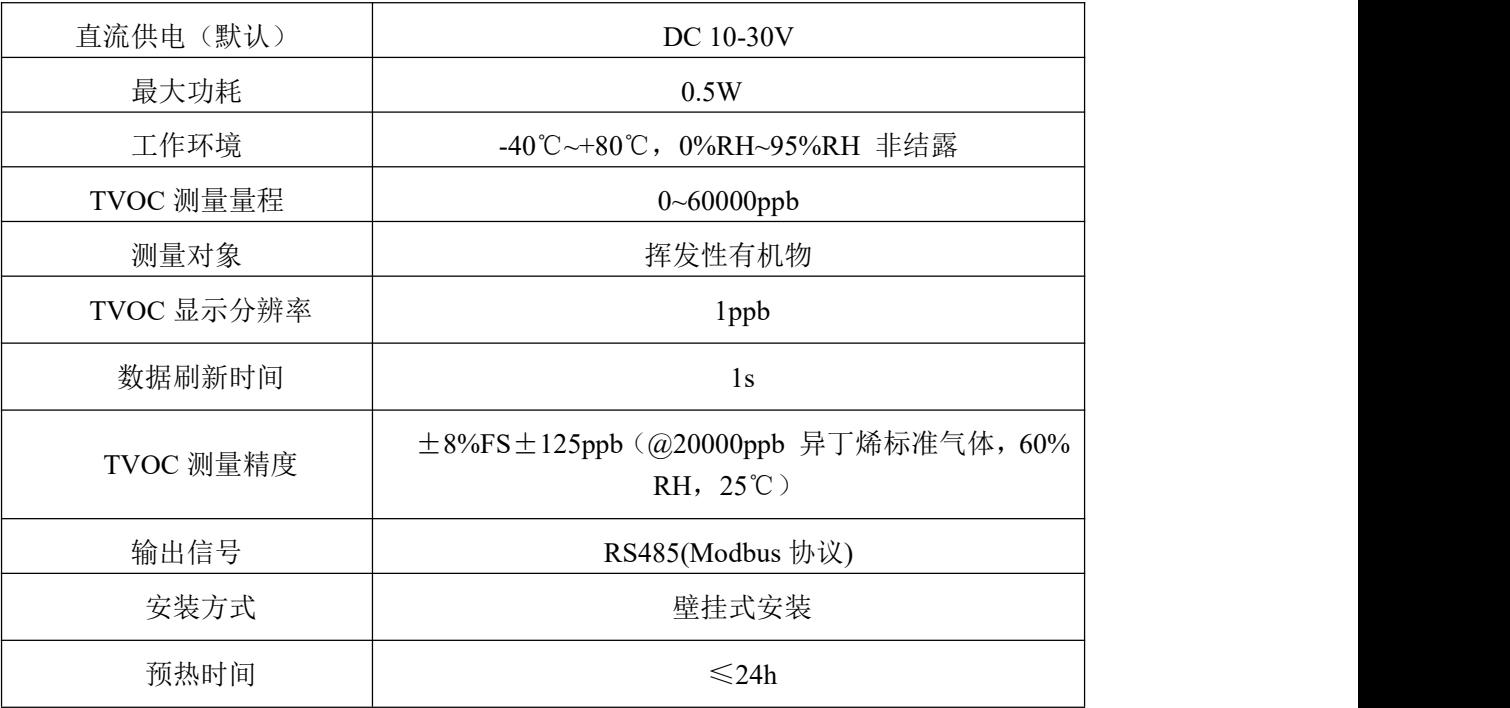

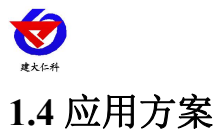

<span id="page-3-0"></span>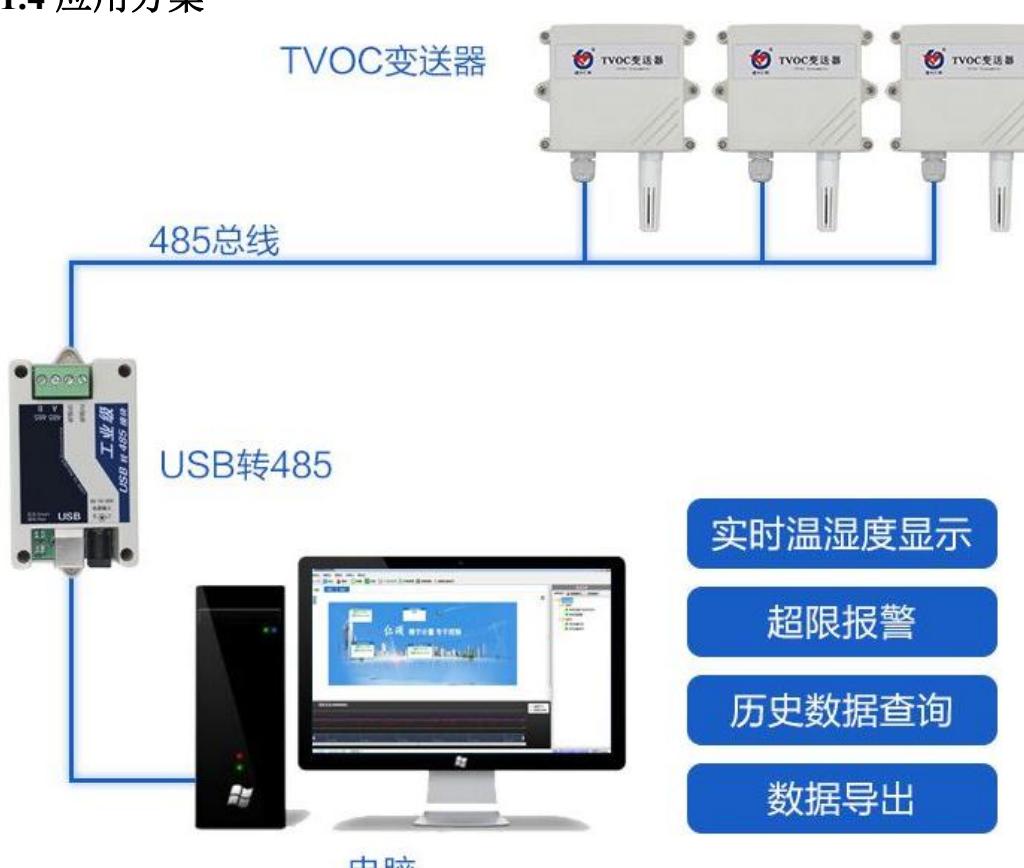

电脑

系统方案框图

# <span id="page-3-1"></span>**1.5** 产品选型

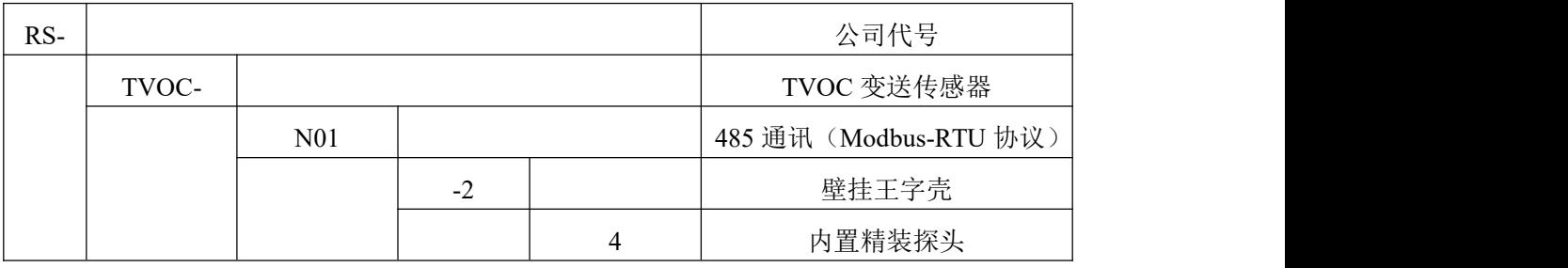

# <span id="page-3-2"></span>2. 设备安装说明

## <span id="page-3-3"></span>**2.1** 设备安装前检查

设备清单:

- TVOC 变送器设备  $1$  台
- 合格证、保修卡、校准报告等
- 膨胀塞 2 个、自攻螺丝 2 个
- USB 转 485 (选配)
- 485 终端电阻(多台设备赠送)

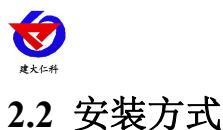

<span id="page-4-0"></span>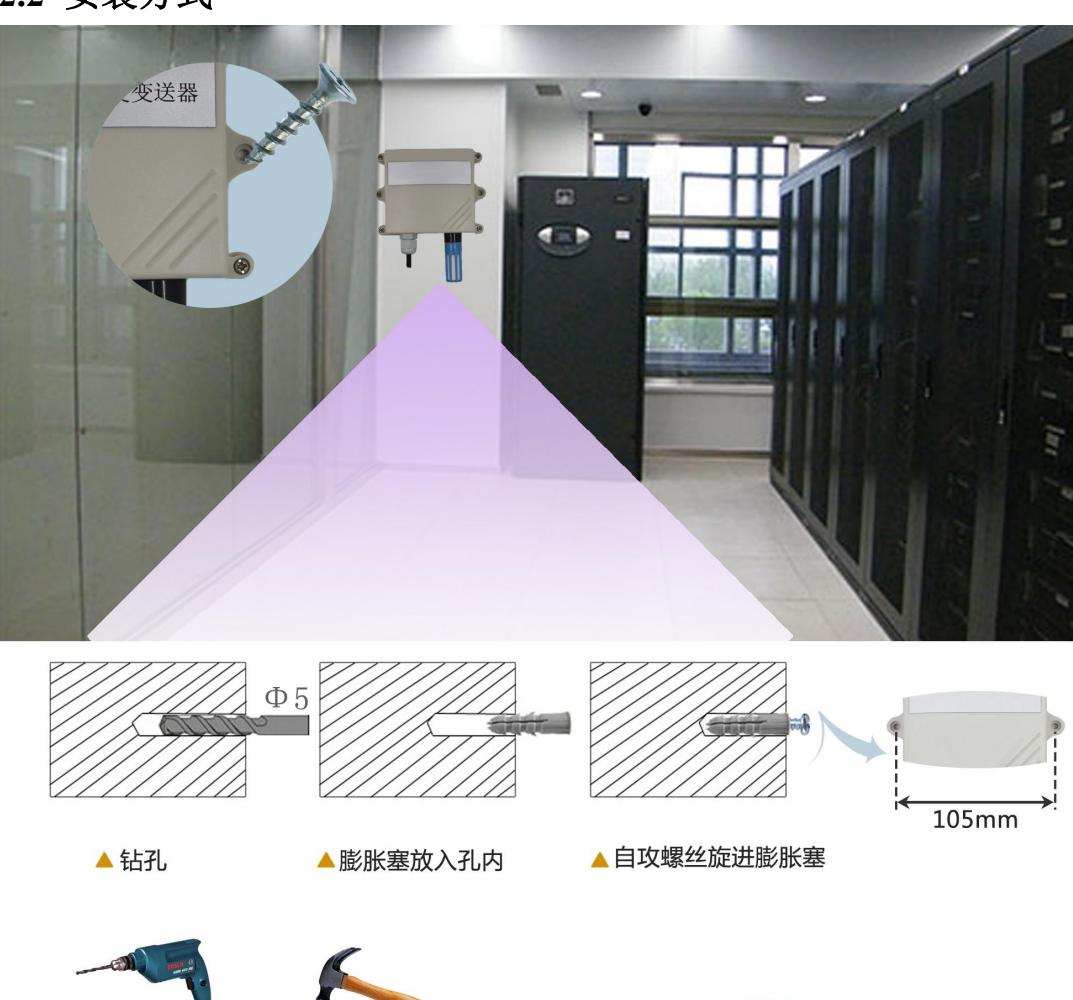

特别说明:

1)485 线场布线时有一定的规范要求,详情请见资料包《485 设备现场接线手册》。

2) 设备接入 485 总线时, 确保多台设备地址不会重复。

### <span id="page-4-1"></span>**2.3** 接线说明

#### 电源及 **485** 信号

宽电压电源输入 10~30V 均可。485 信号线接线时注意 A\B 两条线不能接反, 总线上多 台设备间地址不能冲突。

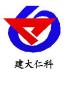

王字壳 TVOC 变送器(485 型)用户手册 V1.2

## <span id="page-5-0"></span>**2.4** 具体接线

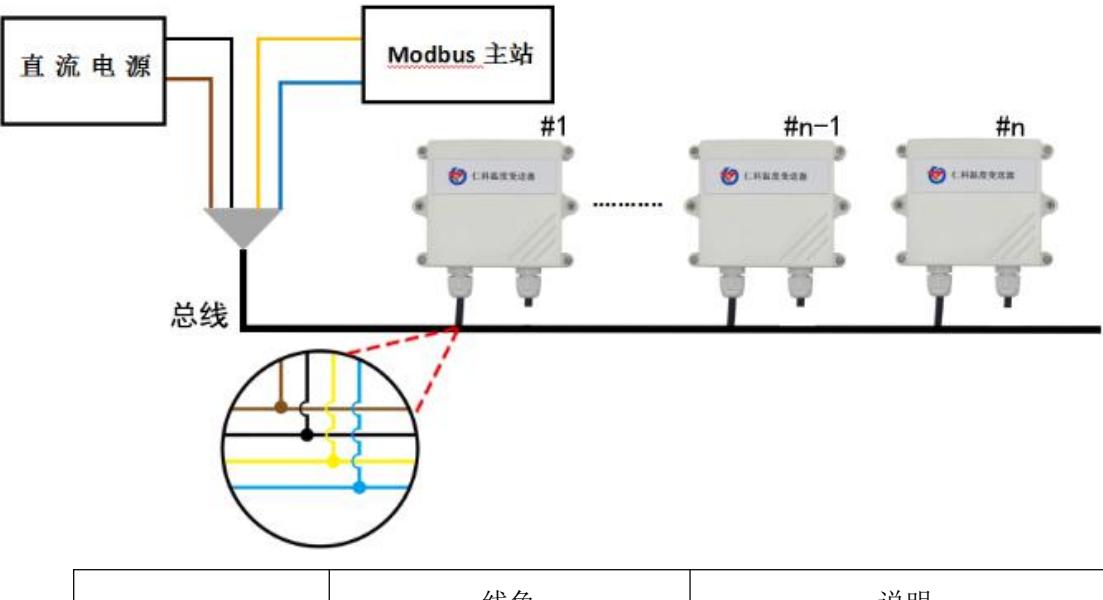

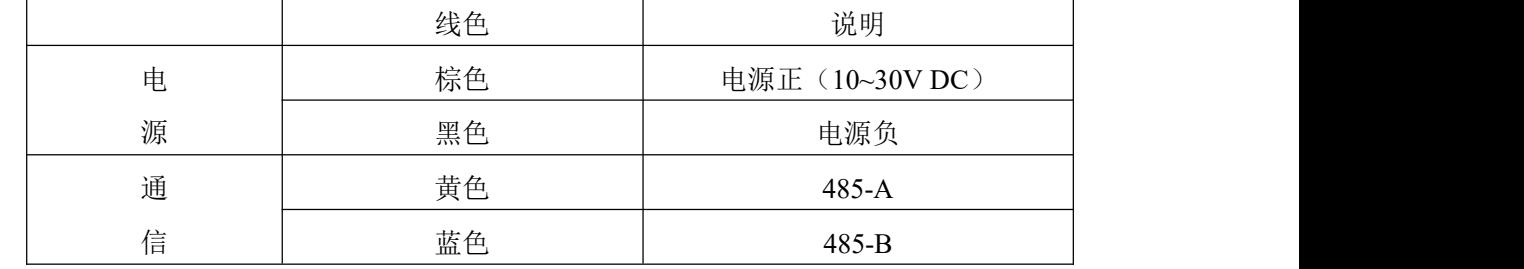

- <span id="page-5-1"></span>**3.** 配置软件安装及使用
- <span id="page-5-2"></span>**3.1** 软件选择

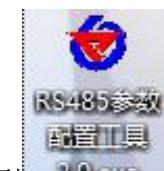

打开资料包,选择"调试软件"--- "485 参数配置软件",找到 20-8 打开即可。

注意:在使用该配置软件更改地址和波特率的时候只能接一台设备。

#### <span id="page-5-3"></span>**3.2** 参数设置

①、选择正确的 COM 口("我的电脑—属性—设备管理器—端口"里面查看 COM 端口), 下图列举出几种不同的 485 转换器的驱动名称。

> Prolific USB-to-Serial Comm Port (COM1) y Iterative Concernant<br>y USB Serial Port (COM2)<br>y USB-SERIAL CH340 (COM5)

②、单独只接一台设备并上电,点击软件的测试波特率,软件会测试出当前设备的波特率以 及地址, 默认波特率为 4800bit/s,默认地址为 0x01。

③、根据使用需要修改地址以及波特率,同时可查询设备的当前功能状态。

④、如果测试不成功,请重新检查设备接线及485驱动安装情况。

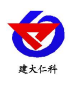

#### 王字壳 TVOC 变送器(485 型)用户手册 V1.2

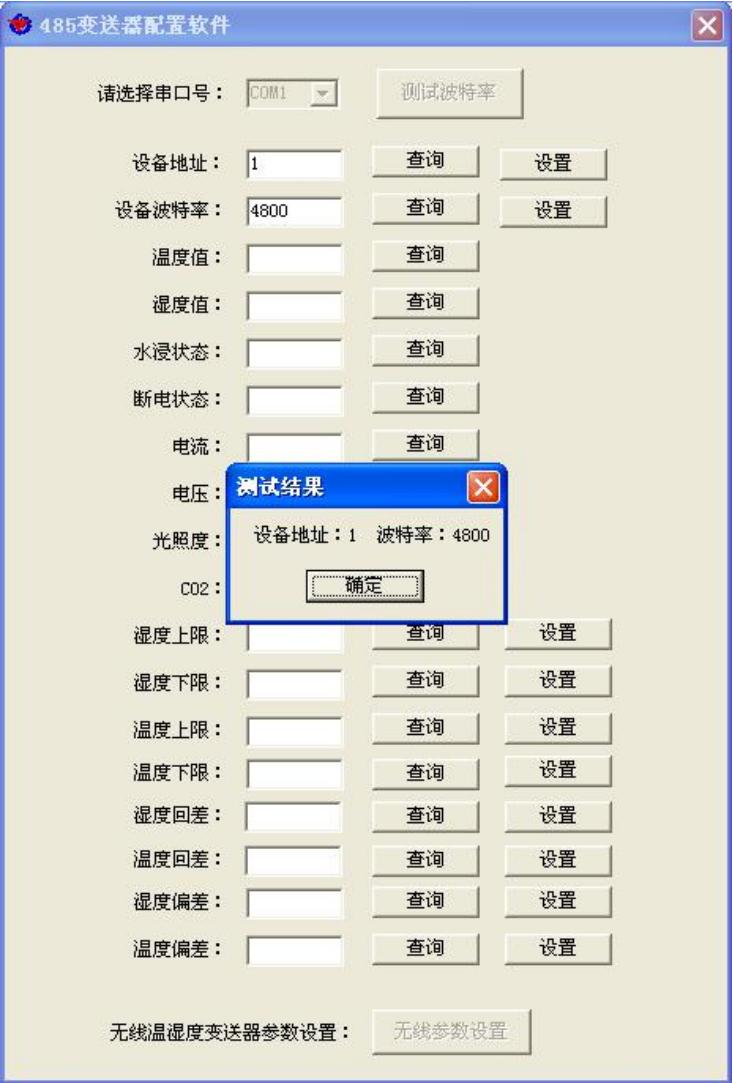

- <span id="page-6-0"></span>**4.** 通信协议
- <span id="page-6-1"></span>**4.1** 通讯基本参数

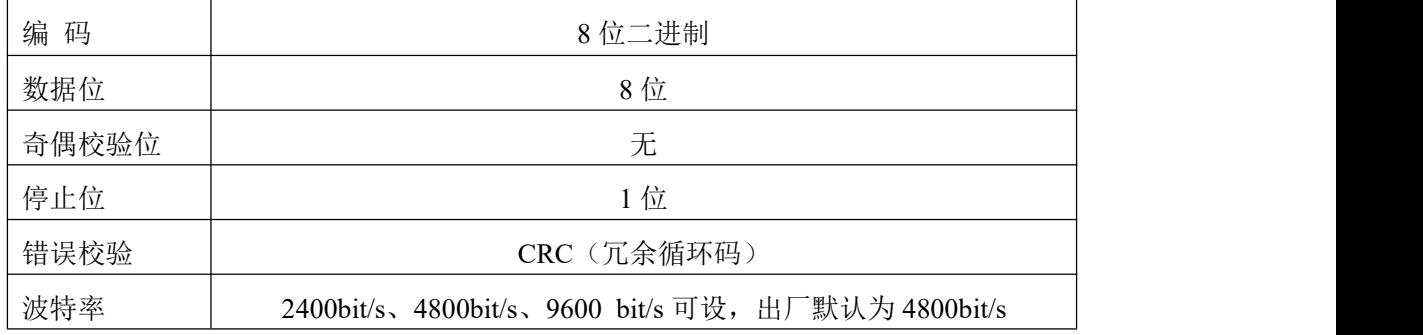

# <span id="page-6-2"></span>**4.2** 数据帧格式定义

采用Modbus-RTU 通讯规约,格式如下:

初始结构 ≥4 字节的时间

地址码 = 1 字节

功能码 = 1 字节

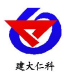

王字壳 TVOC 变送器(485 型)用户手册 V1.2

数据区 = N 字节

错误校验 = 16 位CRC 码

结束结构 ≥4 字节的时间

地址码:为变送器的地址,在通讯网络中是唯一的(出厂默认0x01)。

功能码: 主机所发指令功能指示,本变送器只用到功能码0x03(读取寄存器数据)。

数据区: 数据区是具体通讯数据, 注意16bits数据高字节在前!

CRC码:二字节的校验码。

主机问询帧结构:

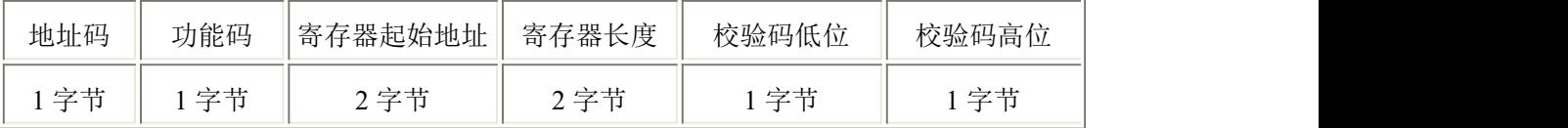

从机应答帧结构:

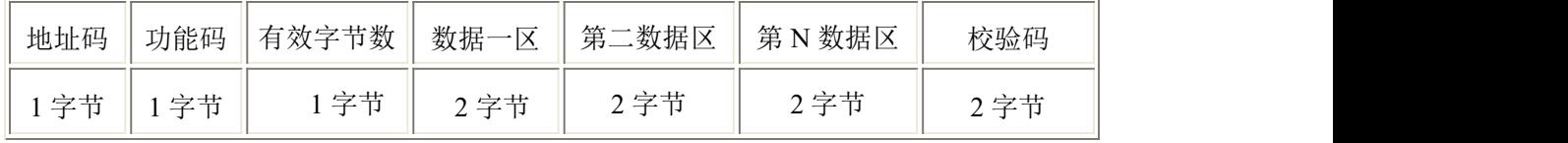

<span id="page-7-0"></span>**4.3** 寄存器地址

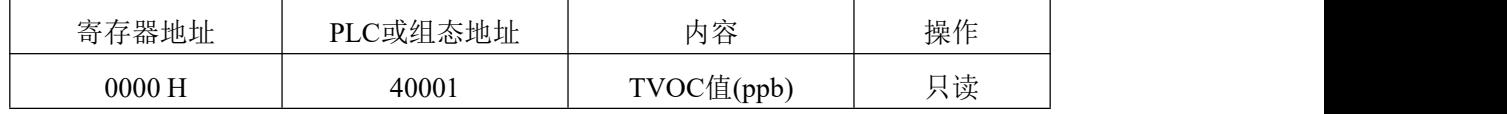

#### <span id="page-7-1"></span>**4.4** 通讯协议示例以及解释

#### 举例:读取设备地址 **0x01** 的 **TVOC** 值

问询帧(16 进制):

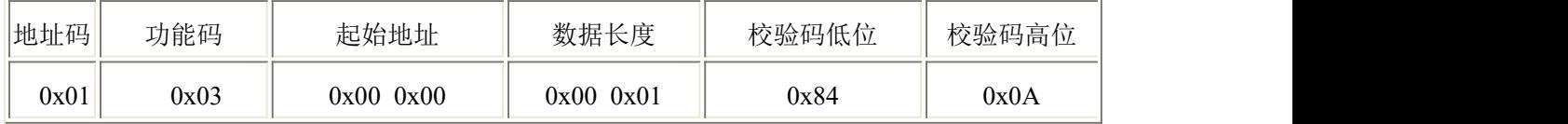

应答帧(16进制): (例如读到 TVOC 值为 658ppb)

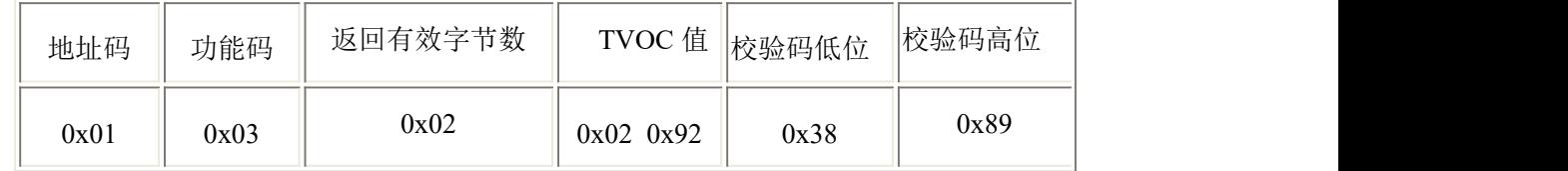

TVOC值计算:

TVOC 值:292 H (十六进制)= 658 => TVOC= 658ppb

## <span id="page-7-2"></span>**5.** 常见问题及解决办法

设备无法连接到 PLC 或电脑

可能的原因:

1)电脑有多个 COM 口, 选择的口不正确

2)设备地址错误,或者存在地址重复的设备(出厂默认全部为 1)

山东仁科测控技术有限公司 8 www.rkckth.com

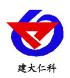

<span id="page-8-0"></span>3)波特率,校验方式,数据位,停止位错误 4)485 总线有断开, 或者 A、B 线接反 5)设备数量过多或布线太长,应就近供电,加 485 增强器,同时增加 120Ω终端电阻 6)USB 转 485 驱动未安装或者损坏 7)设备损坏。

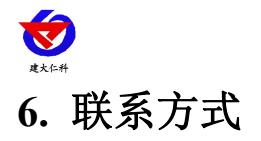

山东仁科测控技术有限公司

总部地址:山东省济南市高新区舜泰广场 8 号楼东座 2 楼整层

营销中心:山东省济南市高新区舜泰广场 8 号楼东座 10 楼整层

邮编:250101

- 电话:400-085-5807
- 传真: (86) 0531-67805165

网址:[www.rkckth.com](http://www.jnrsmcu.com)

云平台地址: [www.0531yun.cn](http://www.0531yun.cn)

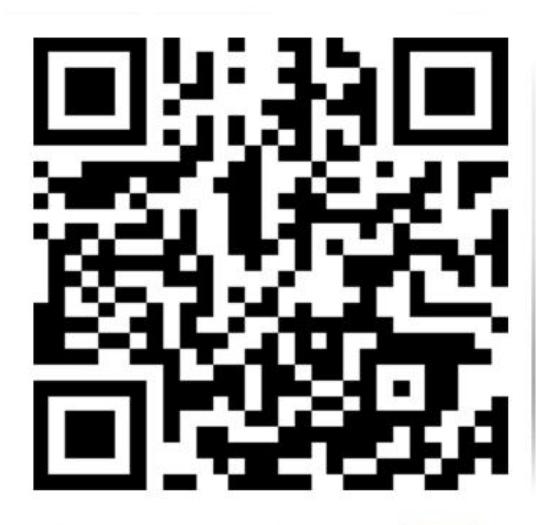

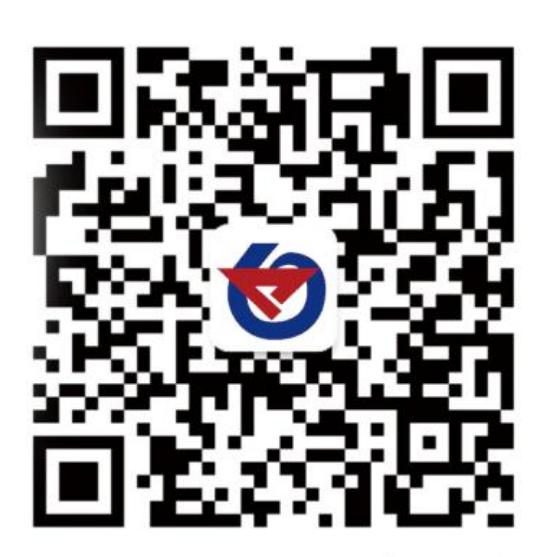

山东仁科测控技术有限公司 官网 欢迎关注微信公众平台,智享便捷服务

# <span id="page-9-0"></span>**7.** 文档历史

- V1.0 文档建立
- V1.1 修改产品选型
- V1.2 添加了产品的预热时间说明

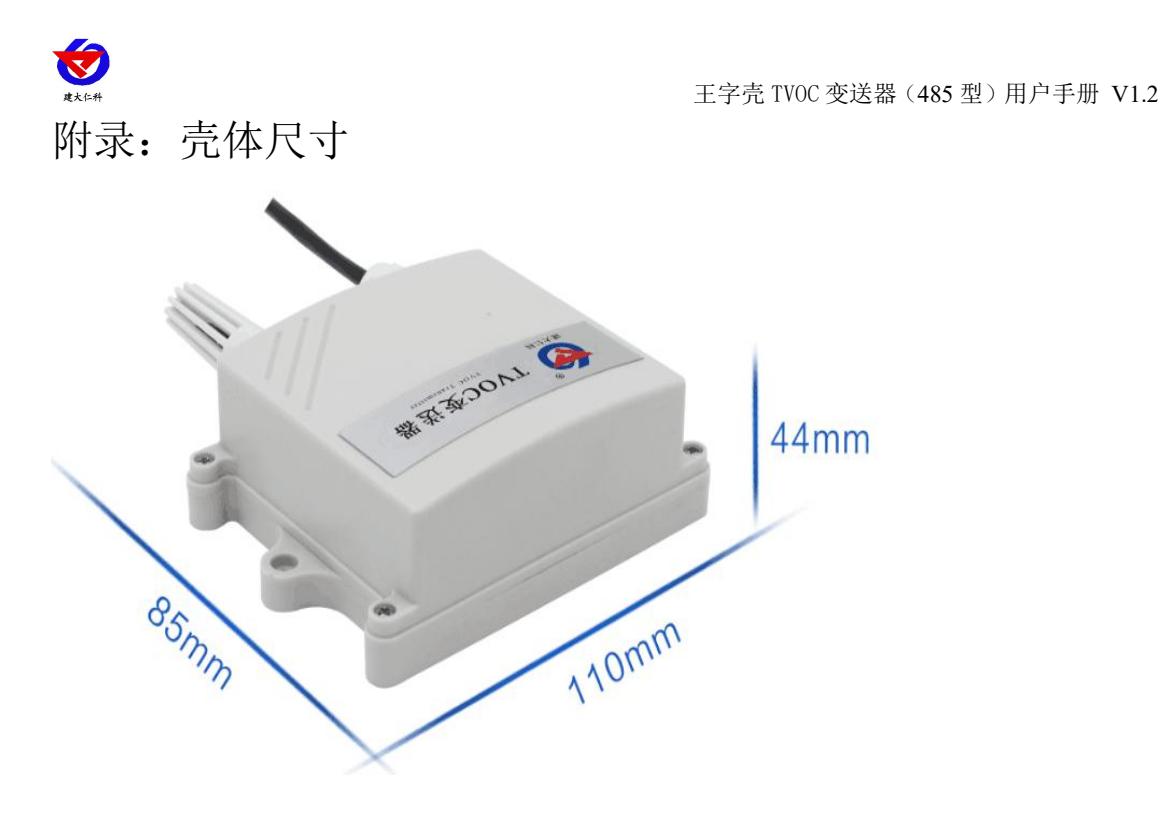